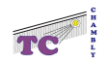

## **Création d'un compte Ten'up pour un(e) licencié(é).**

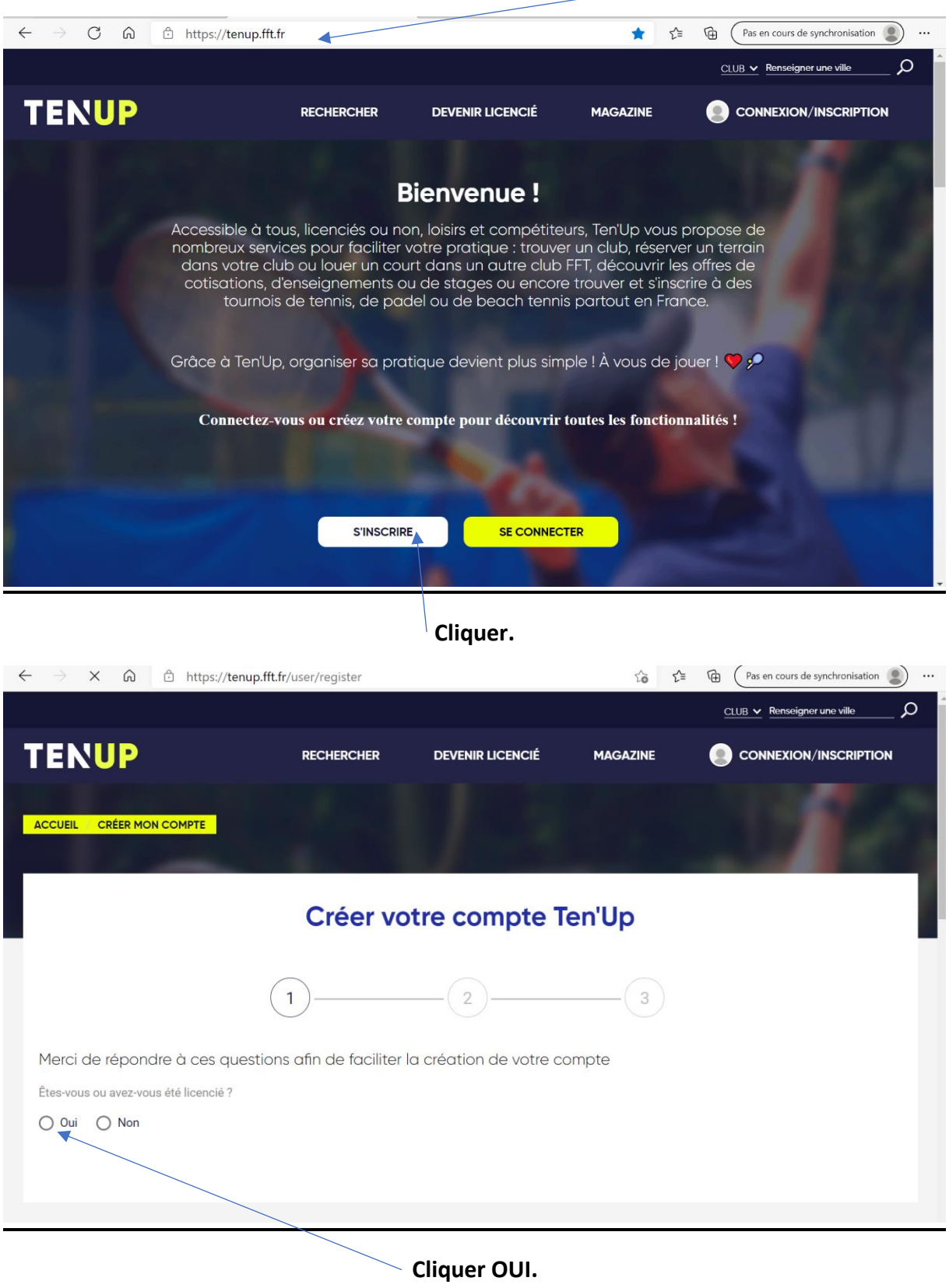

### **Accéder au site Ten'up.**

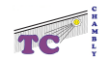

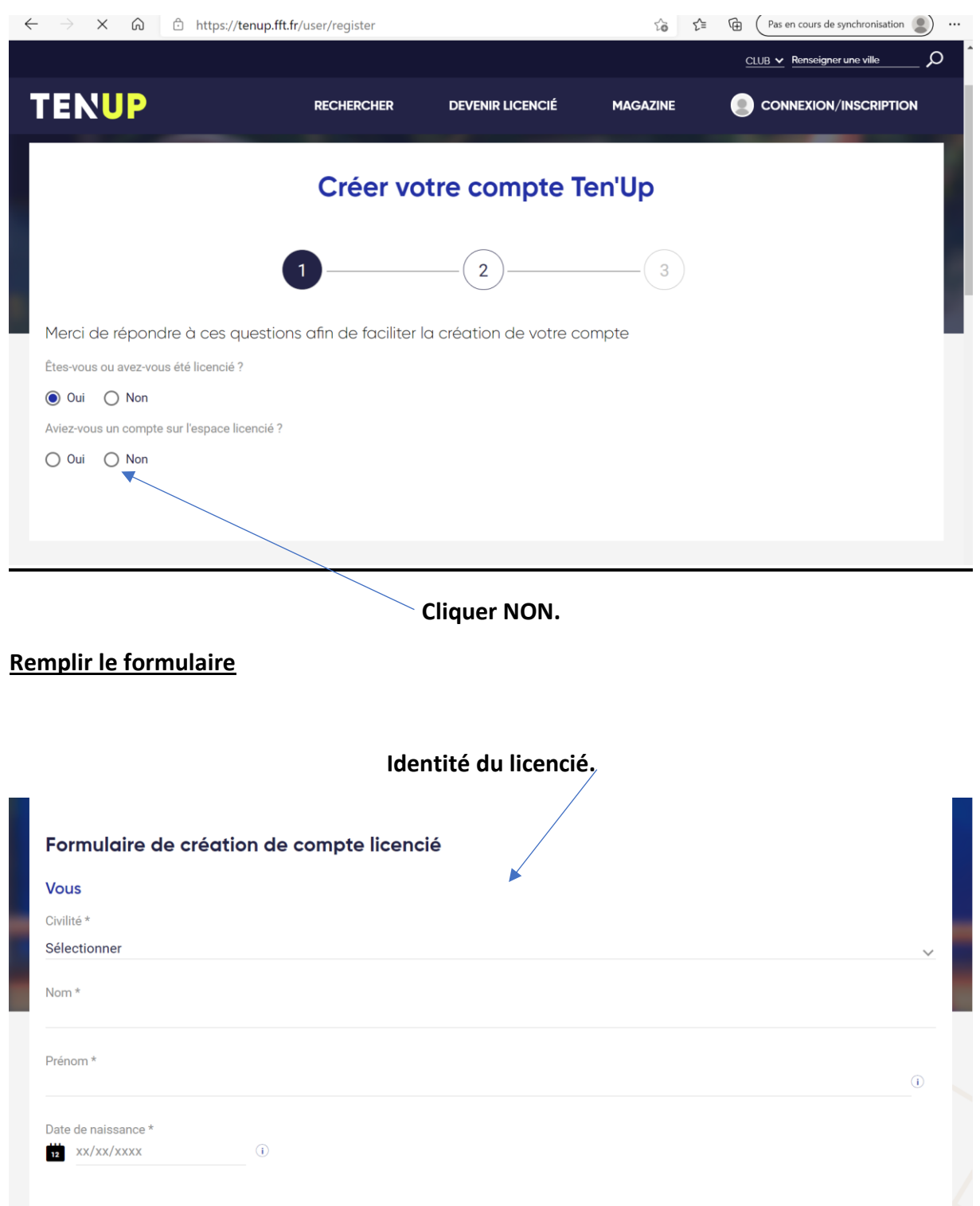

# **Garder bien en mémoire vos identifiants et mots de passe car le club n'a aucune prise sur Ten'up**

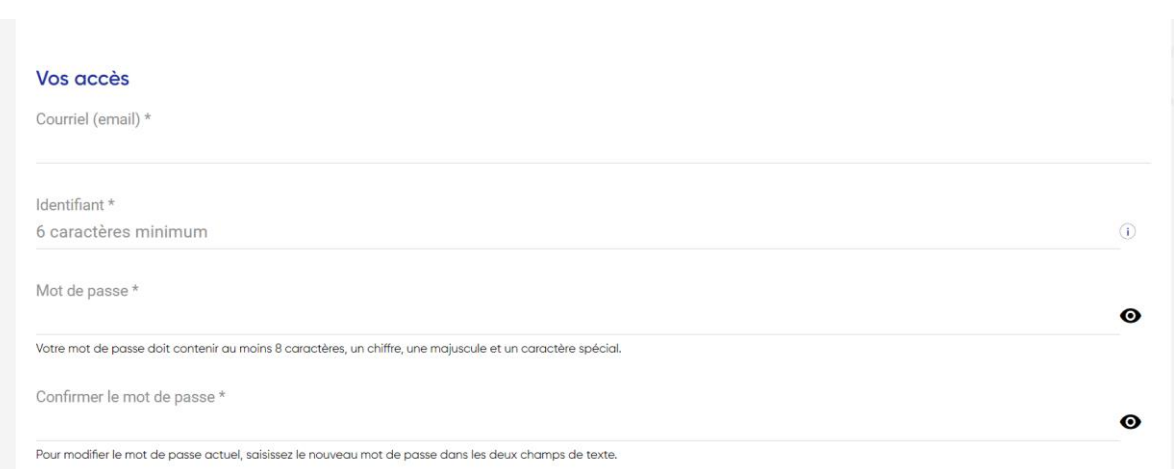

Te

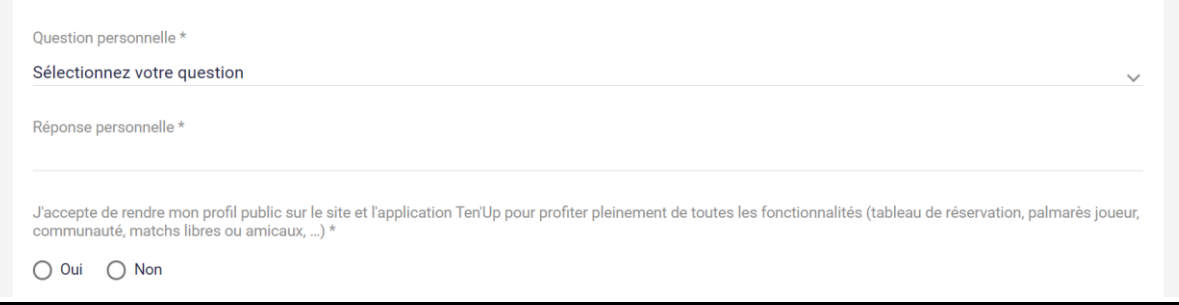

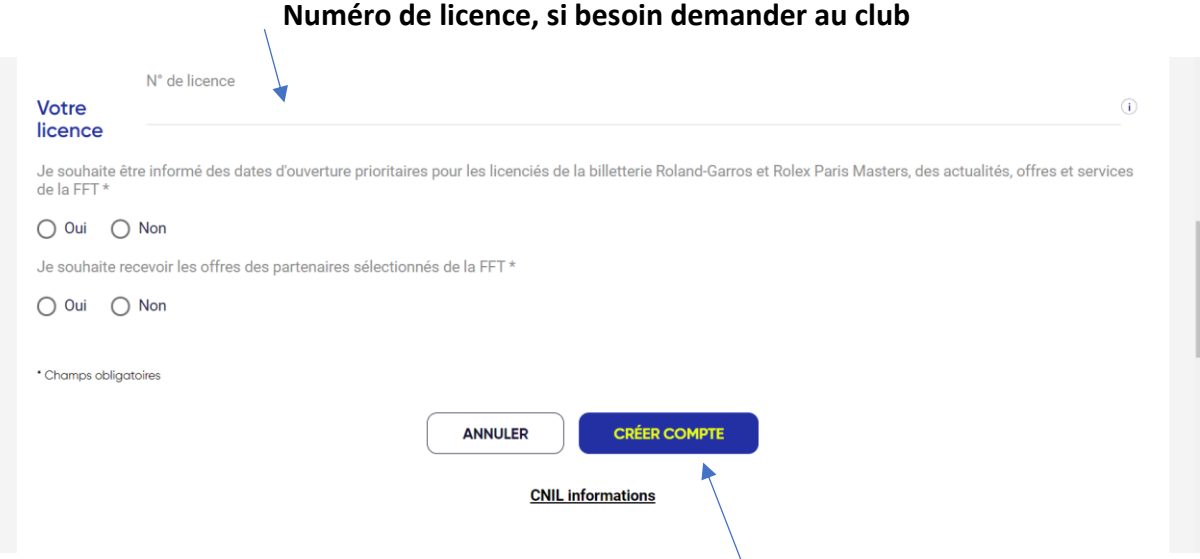

### **Valider et une fenêtre recapitulant votre saisie s'ouvre, la valider.**

## **Garder bien en mémoire vos identifiants et mots de passe car le club n'a aucune prise sur Ten'up**

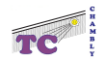

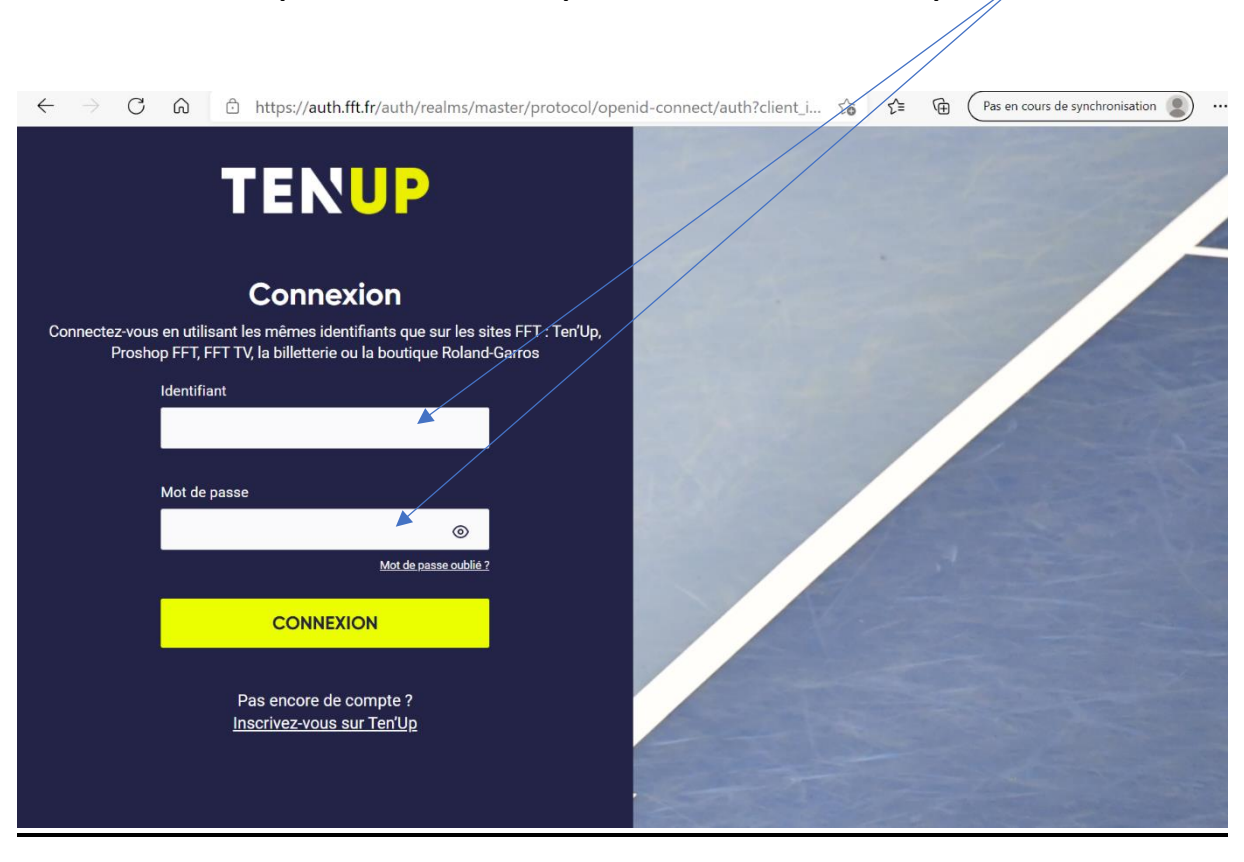

### **Apres validation, vous pouvez accéder à votre compte.**

#### **Vous avez accès à votre Ten'up.**

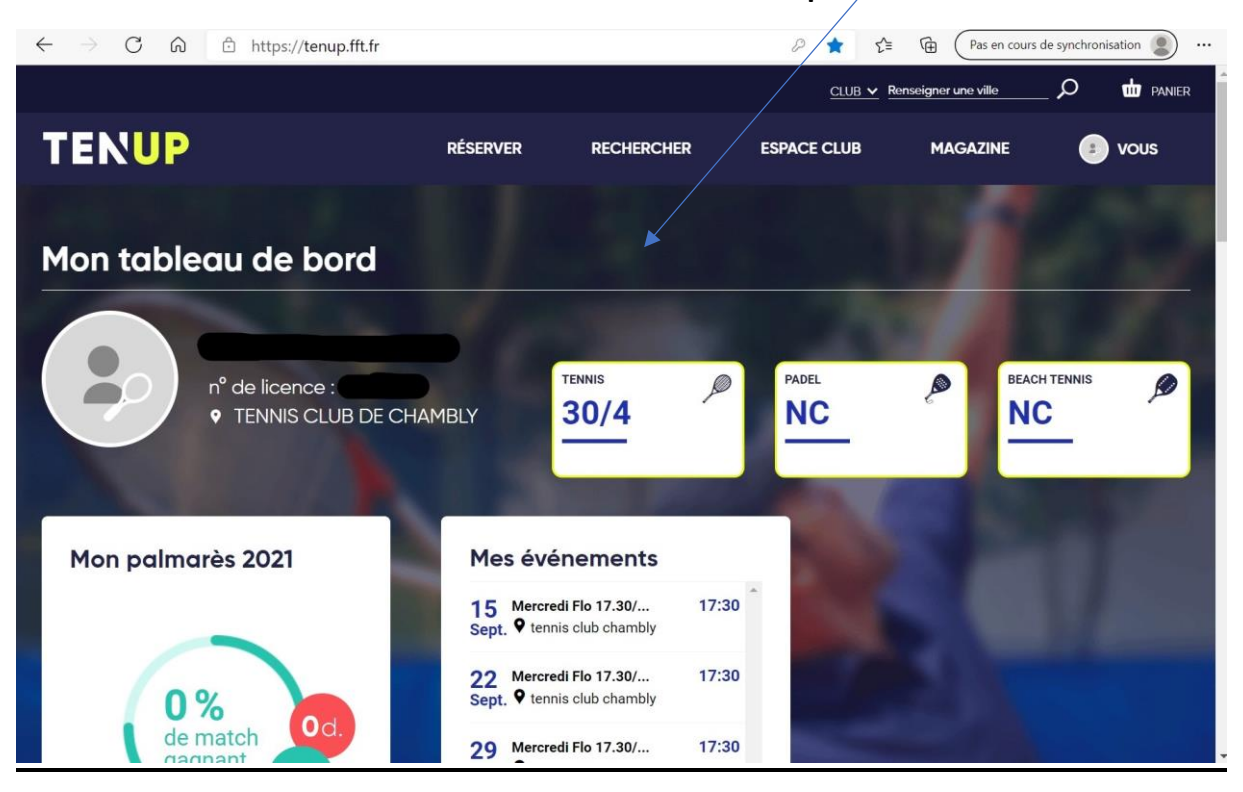

Tennis club de Chambly